### **INSTITUTO TECNOLÓGICO DE CD. VICTORIA PASOS Y REQUISITOS PARA ASPIRANTES A NUEVO INGRESO**

**PERIODO DE ENTREGA DE FICHAS: 7 DE NOVIEMBRE AL 15 DE DICIEMBRE DE 2022** 

### **Paso 1: Test vocacional.**

Ingresar al siguiente enlace:

#### <https://www.elegircarrera.net/test-vocacional/>

Llenar el test que se presenta e imprimir el resultado o guardarlo en formato PDF para su posterior envío.

**Paso 2: Ingreso al Sistema Integral de Información y registro de datos del aspirante.**

Ingresar al siguiente enlace:

<https://forms.office.com/r/GLrumqAs0F>

O usar el siguiente código QR:

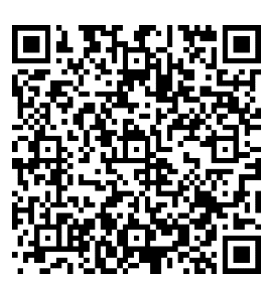

Llenar los datos que se solicitan para posteriormente **RECIBIR POR CORREO ELECTRÓNICO LA SOLICITUD DE EXAMEN DE ADMISIÓN Y FICHA DE PAGO (ver Anexo 1)**.

Es necesario asegurarse que el **número telefónico** y la **dirección de correo electrónico** estén correctamente escritos. Estas serán las **vías de comunicación principales** en que se estará informando al aspirante de los pormenores de su proceso.

#### **Paso 3: Pago de la ficha para examen de admisión.**

Para tu comodidad, se ofrecen cinco opciones para realizar el pago de la Ficha para Examen de Admisión (*ver Anexo 1*):

**\*NOTA 1:** Independientemente de la opción elegida para realizar el pago, es necesario guardar el recibo bancario, ya que se le solicitará más adelante en el proceso.

#### **Paso 4: Entrega de documentación comprobatoria.**

Acudir al Departamento De Servicios Escolares, de lunes a viernes en un horario de 9:00 a 14:00 horas, y entregar los siguientes documentos:

- Solicitud de Aspirante.
- Test Vocacional (Paso 1).
- Recibo de Pago y Referencia Bancaria emitida por el sistema de registro.
- Certificado de Estudios de Bachillerato en original y copia o Constancia de Estudios que indique que se encuentra cursando el último periodo de su bachillerato. (El certificado es solo en caso de que el aspirante haya concluido el bachillerato.)
- 2 fotografías tamaño infantil recientes, de frente, en blanco y negro, en papel autoadherible.

Cualquier duda con respecto a la documentación comprobatoria, favor de comunicarse al correo [descolares@cdvictoria.tecnm.mx,](mailto:descolares@cdvictoria.tecnm.mx) o al teléfono 8341532000, a las extensiones 285 o 205. **\*NOTA 3:** Ver el Anexo 2 para mejor referencia.

### **Paso 5: Recibir ficha para examen.**

El Departamento de Servicios Escolares entregará físicamente la Ficha para el Examen de Admisión. Es necesario revisar que los datos impresos en la Ficha estén correctos, ya que estos datos serán los que se considerarán como oficiales para, en su caso, la posterior inscripción a primer semestre.

### *FECHA DEL EXAMEN VIRTUAL DE ADMISIÓN:* **16 de diciembre de 2022, de 9:00 a 16:00 horas.**

*INFORMES, DEPARTAMENTO DE DESARROLLO ACADÉMICO:* **Tels. (834) 153 2000, Ext. 389 y 309, e-mail: [ddesarrollo@cdvictoria.tecnm.mx,](mailto:ddesarrollo@cdvictoria.tecnm.mx) HORARIO DE ATENCIÓN: 9:00 A 14:00 HORAS, DE LUNES A VIERNES.**

## **ANEXO 1: PAGO DE FICHA PARA EXAMEN DE ADMISIÓN NOVIEMBRE A DICIEMBRE DE 2022**

## **METODOS DE PAGO PARA FICHA DE EXAMEN DE ADMISIÓN:** COSTO: \$1,700.00 (MIL SETECIENTOS PESOS 00/100)

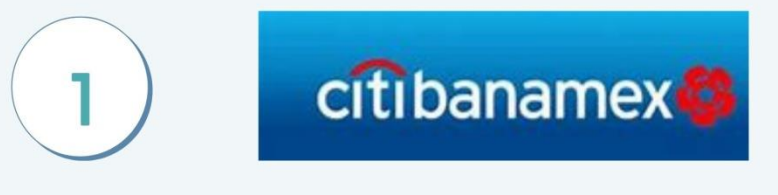

Ventanilla bancaria o cajero smart banamex

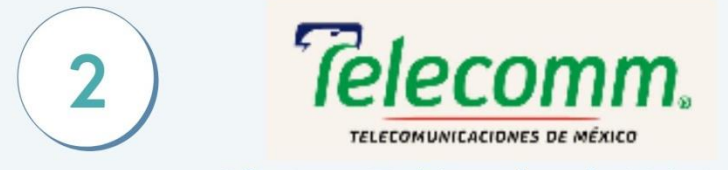

Oficinas Telégrafos de México

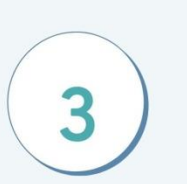

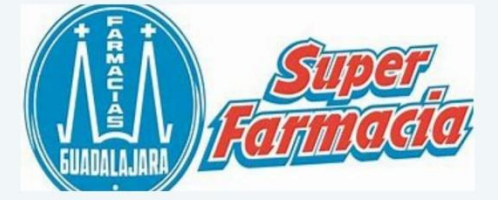

Farmacias Guadalajara (cualquier sucursal del país)

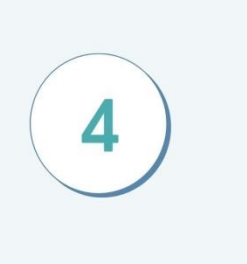

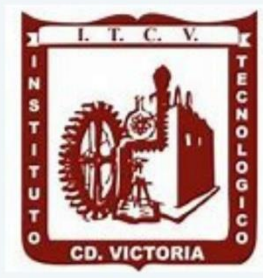

Caja dpto. Recursos Financieros

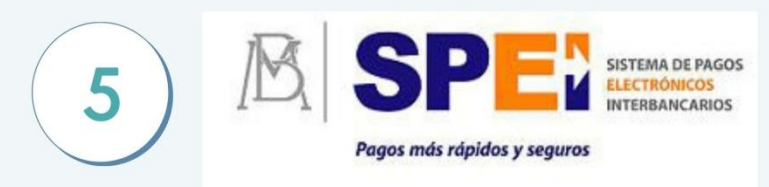

### Transferencia electrónica Interbancaria

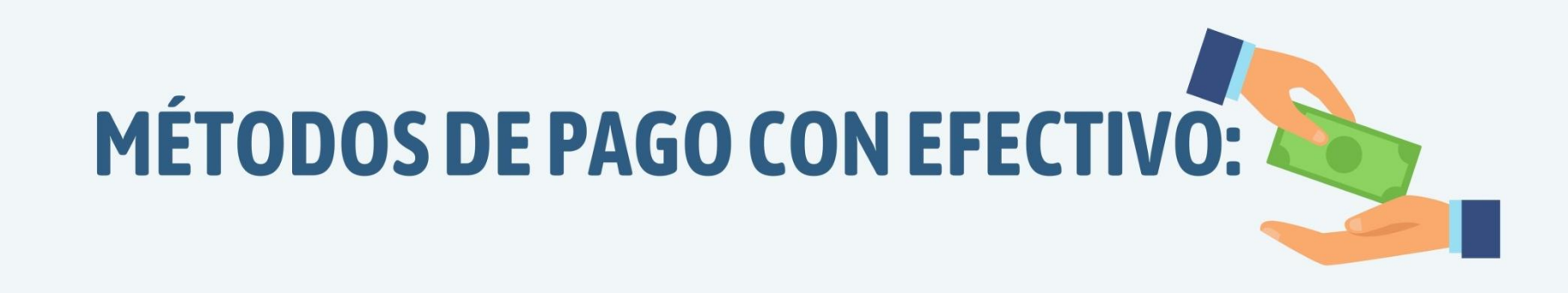

ACUDIR A BANAMEX PRESENTANDO LA FICHA DE DEPÓSITO RECIBIDA MEDIANTE **CORREO ELECTRÓNICO.** -PUFDES HACER FL PAGO EN VENTANILLA BANCARIA O EN CAJERO SMART BANAMEX

ACUDIR A TELECOMM (TELÉGRAFOS DE MÉXICO) PRESENTANDO LA FICHA DE DEPÓSITO RECIBIDA MEDIANTE CORREO ELECTRÓNICO.

3

ACUDIR A CUALQUIER FARMACIA GUADALAJARA PRESENTANDO LA FICHA DE DEPÓSITO RECIBIDA MEDIANTE CORREO ELECTRÓNICO.

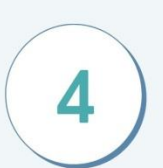

ACUDIR A LAS INSTALACIONES DEL TECNOLÓGICO DE VICTORIA A LA CAJA DEL DPTO. DE **RECURSOS FINANCIEROS** EN UN HORARIO DE 9:00 A.M. - 2:00 P.M. DE LUNES A VIERNES PRESENTANDO LA FICHA DE DEPÓSITO RECIBIDA MEDIANTE CORREO ELECTRÓNICO.

# **MÉTODO DE PAGO CON TRANSFERENCIA ELECTRÓNICA**

REALIZAR TRANSFERENCIA ELECTRÓNICA USANDO LOS SIGUIENTES DATOS:

5

NOMBRE O DESTINATARIO: TECNM INSTITUTO TECNOLÓGICO DE CD VICTORIA **BANCO: BANAMEX SUCURSAL: 950 CUENTA: 147064** CLABE: 002810095001470641

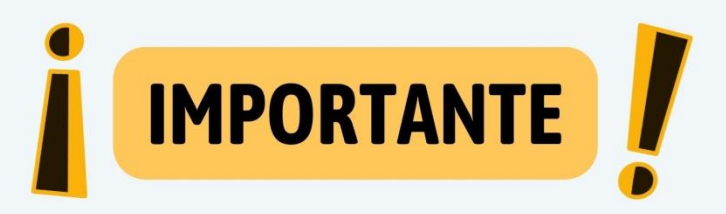

EN EL CONCEPTO DE LA TRANSFERENCIA deberás anotar el número de REFERENCIA que aparece en la ficha para depósito bancario (Recibida por correo electrónico)

# **EJEMPLO DE FICHA DE DEPÓSITO:**

### (ESTE ES UN EJEMPLO DE LA QUE RECIBIRÁS MEDIANTE EL CORREO ELECTRÓNICO)

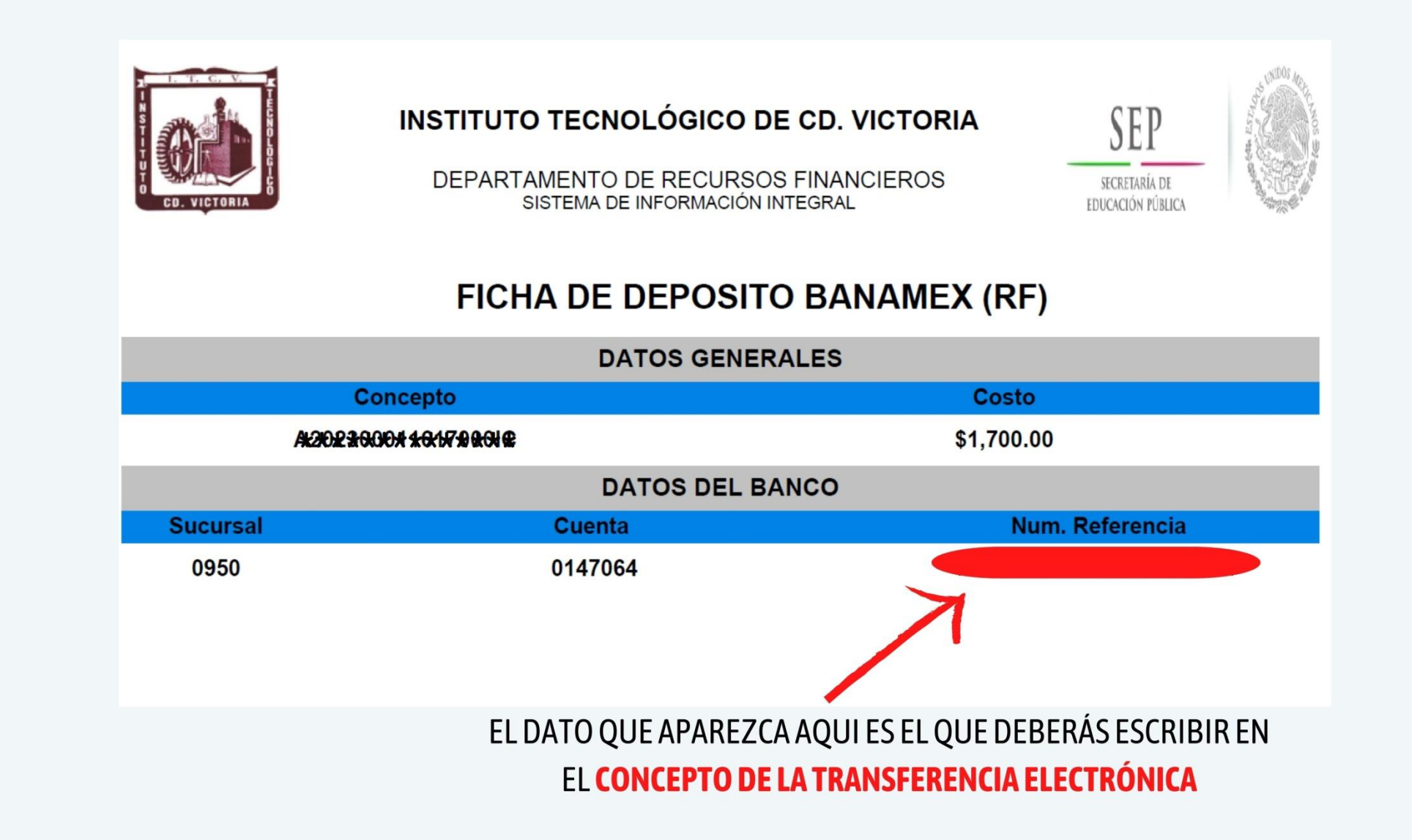

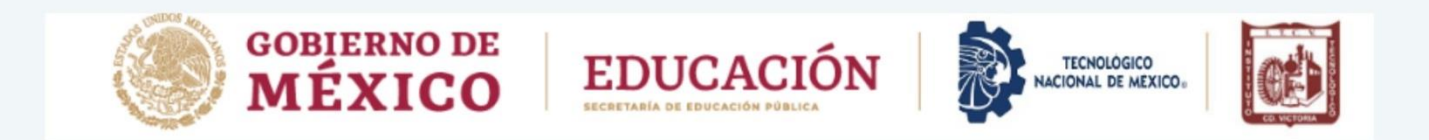

# **REQUISITOS PARA SOLICITAR FACTURA: FAVOR DE SOLICITARLA DENTRO DEL MES QUE REALIZÓ SU PAGO**

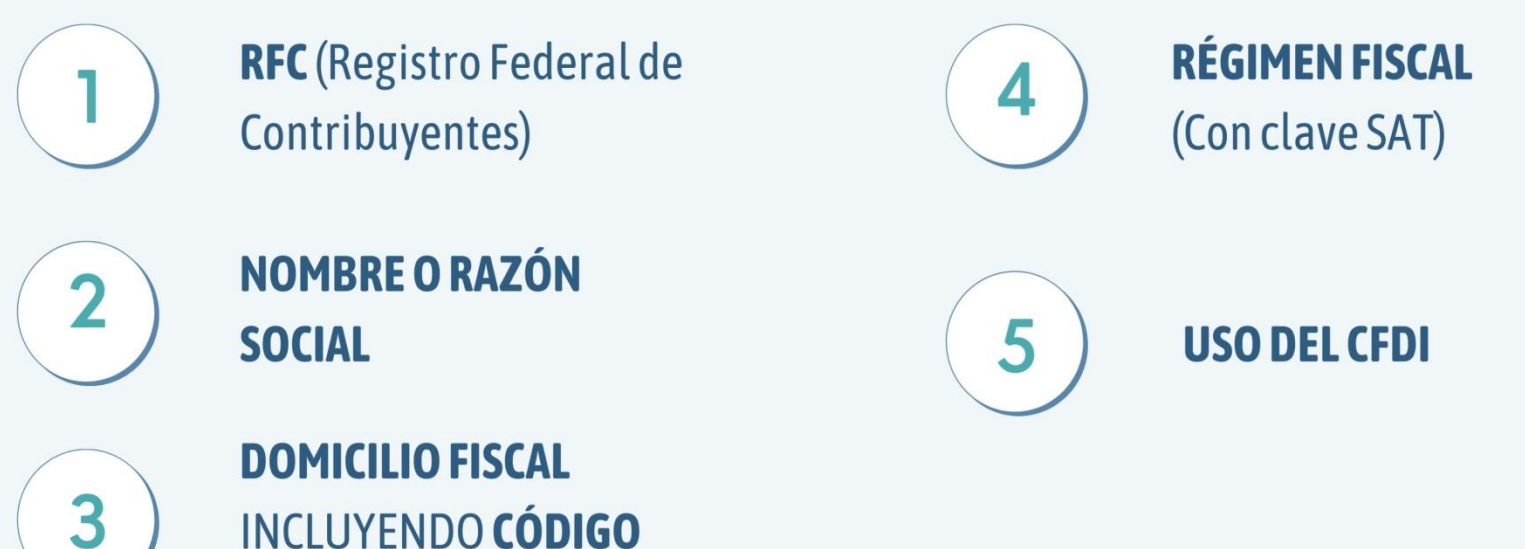

**POSTAL** 

TODOS ESTOS DATOS DEBEN SER EXACTAMENTE IGUAL CONFORME SE ENCUENTE EN LA CEDULA DE IDENTIFICACIÓN FISCAL ENVIAR INFORMACIÓN ADJUNTANDO COMPROBANTE DE PAGO AL CORREO RF\_FACTURAS@CDVICTORIA.TECNM.MX

FUNDAMENTO LEGAL: ARTÍCULO 29-A, FRACCIÓN VII, INCISO A), PRIMER Y SEGUNDO PÁRRAFO DEL CÓDIGO FISCAL DE LA FEDERACIÓN, ANEXO 20 VERSIÓN 4.0 VIGENTE Y "ANEXO 20 GUÍA DE LLENADO DE LOS COMPROBANTES FISCALES DIGITALES POR INTERNET" VERSIÓN 4.0, PUBLICADA EN EL PORTAL DEL SAT

**ITACE** 

### **NOVIEMBRE A DICIEMBRE 2022**

A continuación, se incluyen **EJEMPLOS** de la documentación a entregar y del pase para examen de admisión.

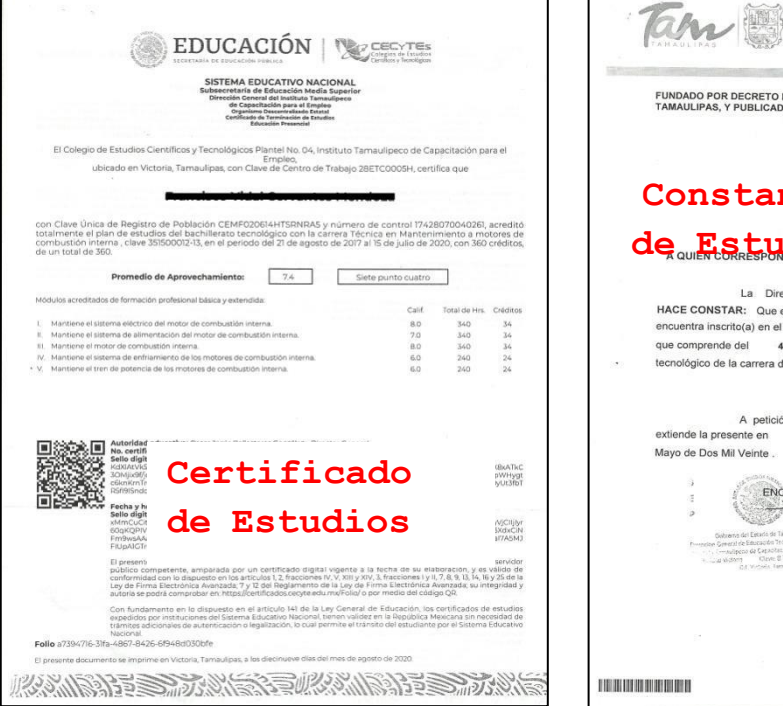

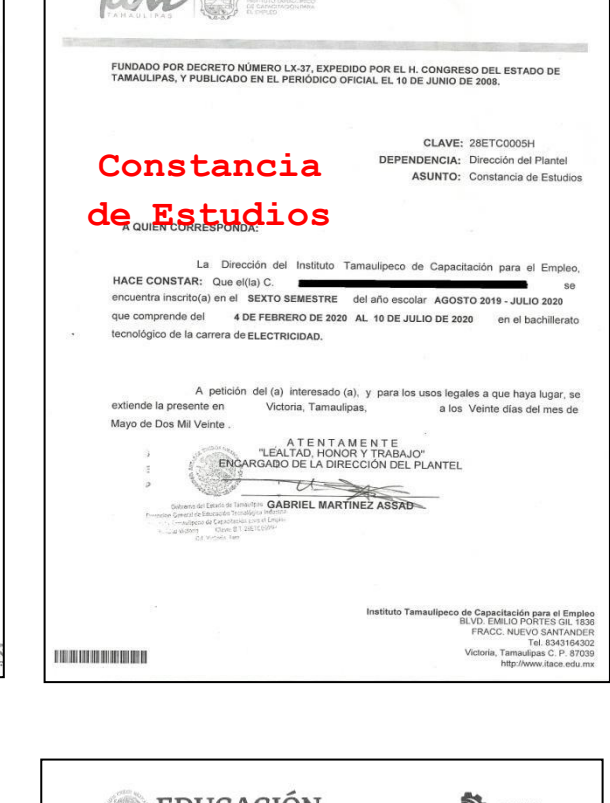

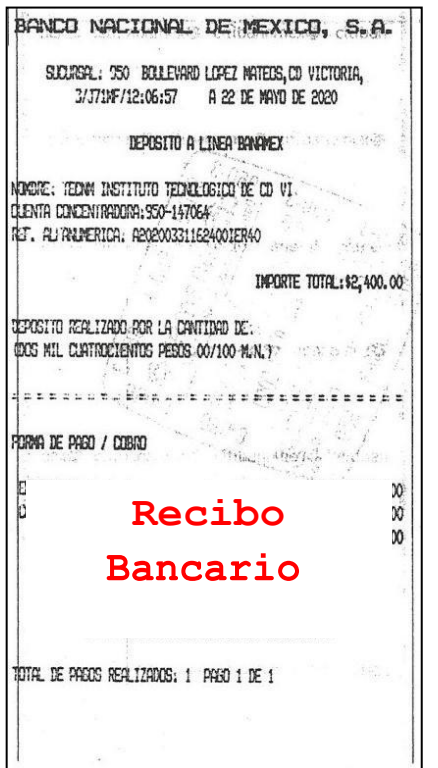

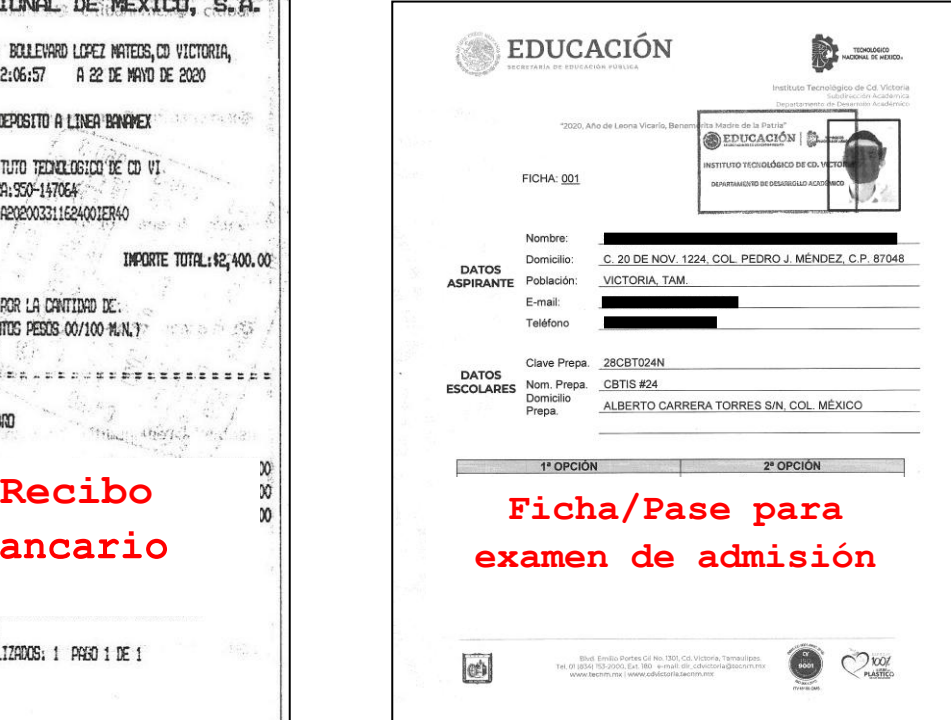